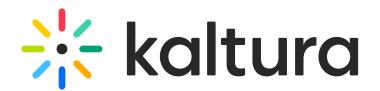

## **EmailService**

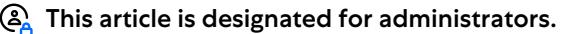

The EmailService module gives you the ability to send emails to MediaSpace users via the email service that is configured in the module.

### **Configure**

Go to your KMS admin page, and navigate to the EmailService module. Your link should look like this: https://{your\_KMS\_URL}/admin/config/tab/emailService.

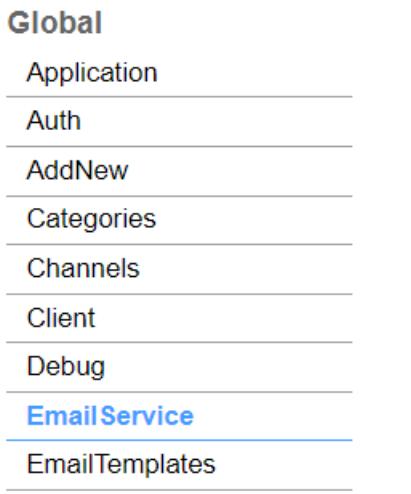

There are three types of email services: Local, SMPT or SES.

#### Local

Local uses the Kaltura service and sends emails from donotreply@kaltura.com. It doesn't give you any permission to modify or customize who the sender is.

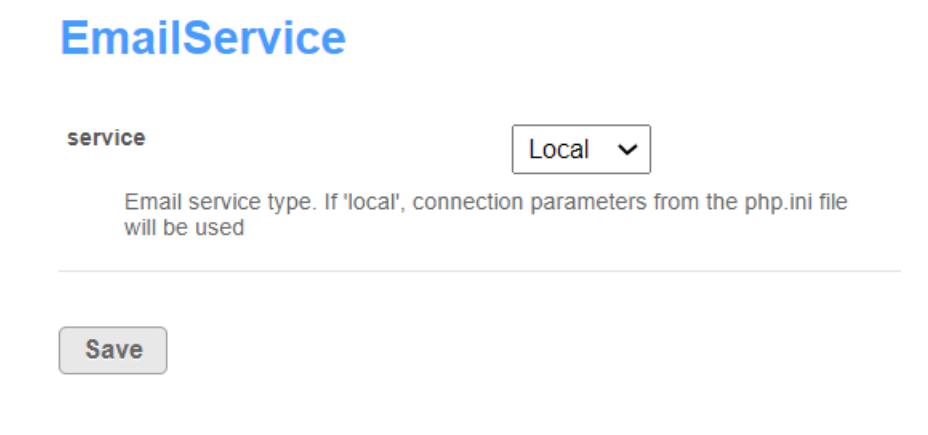

1. For **Local** email service type, select 'Local' from the dropdown.

Copyright ©️ 2019 Kaltura Inc. All Rights Reserved. Designated trademarks and brands are the property of their respective owners. Use of this document constitutes acceptance of the Kaltura Terms of Use and Privacy Policy.

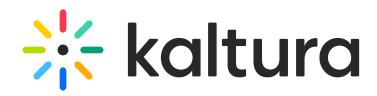

2. Click **Save**.

#### SMPT

Simple Mail Transfer Protocol (SMTP) is a TCP/IP protocol used in sending and receiving email. It is typically used with POP3 or Internet Message Access Protocol to save messages in a server mailbox and download them periodically from the server for the user. This allows you to send emails from a gmail account or whatever service provider you choose.

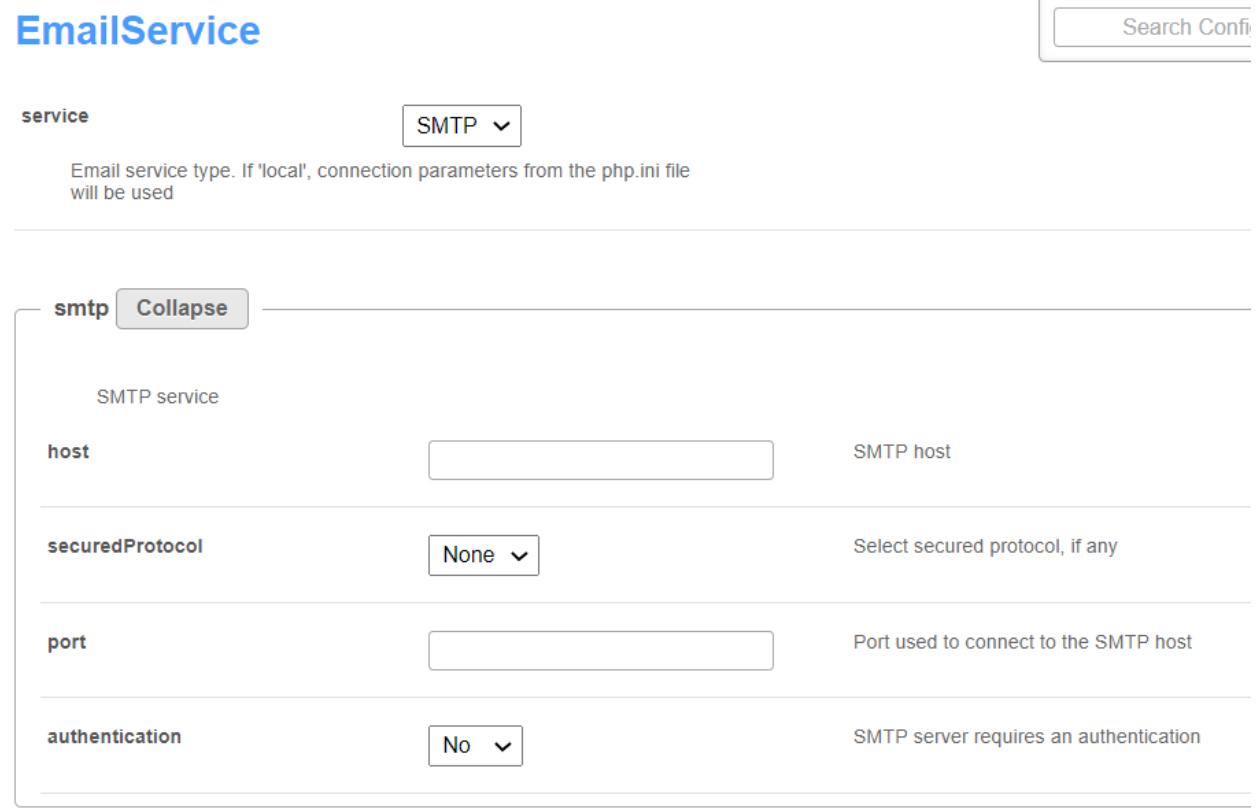

For **SMTP**, complete the following fields:

- 1. **host** enter the SMTP host name
- 2. **securedProtocol** Select from the dropdown the secured or encryption protocol that you want.

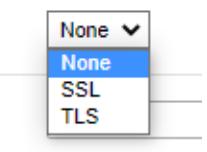

SC: SSL (Secure Sockets Layer) is the standard technology for keeping an internet connection secure and safeguarding any sensitive data that is being sent between two systems. TLS (Transport Layer Security) is an updated, more secure, version of SSL.

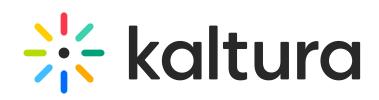

3. **port** - enter the port used to connect to the SMTP host.

;্ৰি: Port 587 is the default port for SMTP submission on the modern web. While you can use other ports for submission, you should always start with port 587 as the default and only use a different port if circumstances dictate (like your host blocking port 587 for some reason). Port 587 also supports TLS, which means that you can securely submit mail.

- 4. **authentication** Does your SMTP server require an authentication? If it does, select 'Yes'. If not, select 'No' . If you select 'Yes', the screen expands and you are asked to complete the following fields:
	- **username** Used to authenticate.
	- **password** Used to authenticate.

**EmailService** 

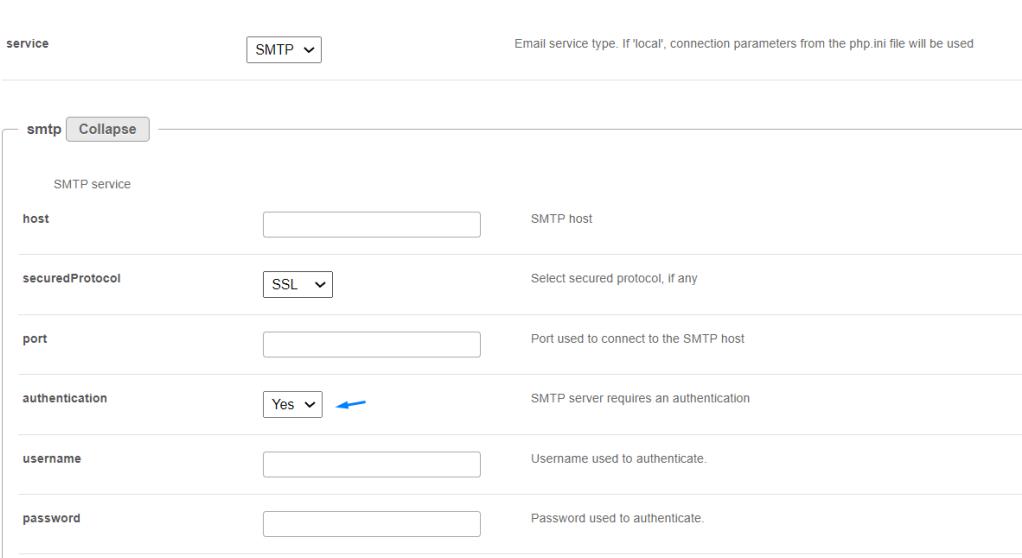

#### 5. Click **Save**.

#### SES

Amazon SES is a cloud email service provider that can integrate into any application for sending bulk email and lets you reach customers without an on-premises Simple Mail Transfer Protocol (SMTP) system.

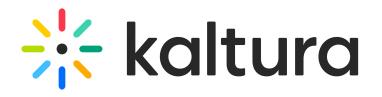

# **EmailService**

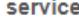

**SES** 

Email service type. If 'local', connection parameters from the php.ini file will be used

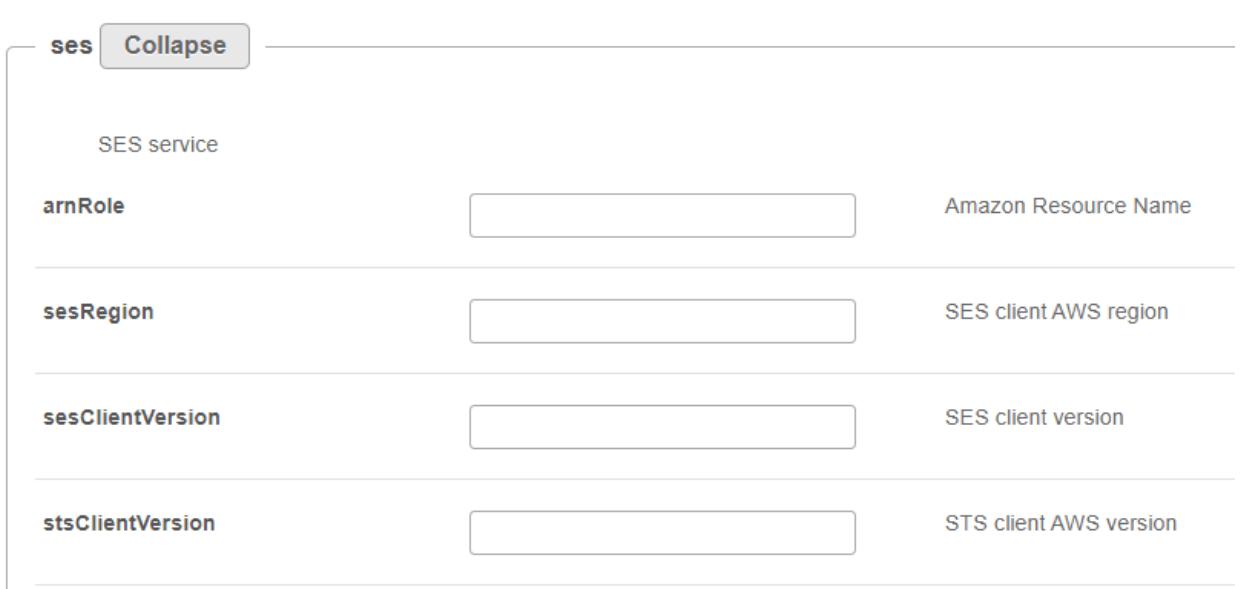

For **SES**, complete the following fields according to your SES services:

- 1. **Arnrole** Enter the Amazon Resource Name. (See [below](http://knowledge.kaltura.com/#below) if you need instructions to find the ARN.)
- 2. **sesRegion** Enter the SES client AWS region (Amazon SES is available in several AWS Regions around the world.)

You can find your region by opening a browser to https://signin.aws.amazon.com/ and signing into the AWS Console.

The default region is shown to the right of account information.

- 3. **sesClientVersion** Enter the SES client version.
- 4. **stsClientVersion** Enter the STS client AWS version.
- 5. Click **Save**.

To find your identity's ARN, follow these steps:

- 1. Sign in to the AWS Management Console and open the Amazon SES console at https://console.aws.amazon.com/ses/.
- 2. In the navigation pane, under Configuration, choose Verified identities.
- 3. In the list of identities, choose the identity to which you attached the sending authorization policy.

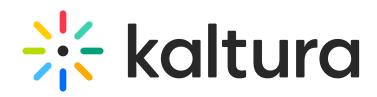

4. In the Summary pane, the second column, Amazon Resource Name (ARN), will contain the identity's ARN. It will look similar to arn:aws:ses:us-east-1:123456789012:identity/user@example.com. Copy the entire ARN and give it to your delegate sender.

If you'd like to customize the email messages that you send out to users, you can use the [EmailTemplates](https://knowledge.kaltura.com/help/emailtemplates) module to set up your own templates.

[template("cat-subscribe")]